# NREC Applicant and Licensee Portal Information

# Table of Contents

| 1. | VIE  | WING APPLICATION STATUS WITHOUT CREATING AN ONLINE PROFILE | 4  |
|----|------|------------------------------------------------------------|----|
| а  | . 0  | General Instructions                                       | 4  |
| b  | . S  | itatuses                                                   | 5  |
|    | i.   | Pending                                                    | 5  |
|    | ii.  | Pending Application Missing Items                          | 5  |
|    | iii. | Pending Commissions Review                                 | 5  |
|    | iv.  | Pending Examination                                        | 5  |
|    | v.   | Pending Licensing                                          | 5  |
|    | vi.  | Pending Licensing Missing Items                            | 5  |
|    | vii. | Pending Retake                                             | 5  |
| с  | . A  | Application Type Searches                                  | 5  |
|    | i.   | New                                                        | 5  |
|    | ii.  | Amendment                                                  | 5  |
|    | iii. | Renewal (this will not be for licensees)                   | 5  |
|    | iv.  | Reinstatement (for sales and brokers only)                 | 5  |
| d  | . L  | icense Type Searches                                       | 5  |
|    | i.   | Broker/Salesperson                                         | 5  |
|    | ii.  | Entity                                                     | 5  |
|    | iii. | Branch                                                     | 6  |
|    | iv.  | Instructor                                                 | 6  |
|    | v.   | Educational Provider                                       | 6  |
|    | vi.  | Specialized Registration                                   | 6  |
|    | vii. | Campground Salesperson                                     | 7  |
| 2. | CRE  | EATING AN ONLINE PROFILE                                   | 7  |
| 3. | PAS  | SSWORD MAINTENANCE                                         | 9  |
| а  | . L  | icensee                                                    | 9  |
|    | i.   | Password Recovery                                          | 9  |
| 4. | Onl  | ine Portal Functionality                                   | 12 |
| а  | . L  | .ogin                                                      | 12 |
| b  | ). N | Лу Profile Tab                                             | 12 |
|    | i.   | Applicant/Licensee Information                             | 12 |
|    | ii.  | License Information                                        | 12 |
|    | i.   | Contact Information                                        | 13 |
|    | ii.  | Address Information                                        | 14 |
|    |      |                                                            |    |

| ii  | ii.        | Entity Information                                                          | 14 |
|-----|------------|-----------------------------------------------------------------------------|----|
| i   | v.         | Renewal History                                                             | 15 |
| v   | <i>'</i> . | Branch Information                                                          | 15 |
| v   | ۰i.        | Disciplinary Actions                                                        | 15 |
| v   | νii.       | . License(s) in Other Regultory Jurisdiction(s)                             | 16 |
| 5.  | A          | Affiliated Licensees(s) – Associate Broker(s), Salesperson(s) and Entity(s) | 16 |
| а   | ۱.         | View Affiliated Licensees                                                   | 16 |
| b   | ).         | Print Wall License(s) if Desired                                            | 16 |
| c   |            | Terminate the Affiliation of a Licensee                                     | 17 |
| 6.  | E          | E&O Info                                                                    | 17 |
| 7.  | E          | Education                                                                   | 17 |
| 8.  | I          | Individual Transfers                                                        | 19 |
| а   | ۱.         | General Information                                                         | 19 |
| b   | ).         | Initiated Transfer by a Designated Broker                                   | 19 |
| c   |            | Initiated Request by Affiliated Licensee (Salesperson or Associate Broker)  | 22 |
| 9.  | (          | Group Transfers                                                             | 26 |
| а   | ۱.         | General Information                                                         | 26 |
| b   | ).         | Statuses of the Transfer                                                    | 26 |
| 10. | [          | Documents                                                                   | 27 |
| 11. | F          | Payment                                                                     | 27 |

## 1. VIEWING APPLICATION STATUS WITHOUT CREATING AN ONLINE PROFILE

#### a. General Instructions

- i. If an applicant wants to see the status of their application but not create an online profile, they can do so by clicking on: <u>https://nrec.igovsolution.net/online/Verification/Individual</u>
- ii. Applicants can check the status of their application, including the list of missing items and comments from the Commission's staff as shown below. The "Comments" field displayed here is reading from the "Comments" field on the "Application Data" tab, also known as pending checklist tab.
- iii. This will ensure there is no need for constant reminders to applicants and puts the responsibility on the applicants to check the website.

| APPLICATION STATUS CHECK ONLINE AF | PLICATION |       |     |  |
|------------------------------------|-----------|-------|-----|--|
| * License Type                     | * Email   | * -   | Zip |  |
| Select License Type                | Email     | Z     | ΊΡ  |  |
|                                    | Search    | Clear |     |  |

- iv. Entering the Applicant Criteria
  - 1. They must select the license type of Salesperson or broker
  - 2. Email address
  - 3. Zip Code
- v. All of these criteria must match the data in our system.
- vi. If the criteria does not match, they will get an Alert message that no records were found.

| Alert Message    |    |
|------------------|----|
| No Records Found |    |
|                  | Ok |

vii. If the criteria matches, the following screen appears.

|                   |                                                                                                    | Application Status                                                                                                    | Eicense 🔁                                                                                                    | e Verification                                                                                                    |                                         |                              |                                                            |
|-------------------|----------------------------------------------------------------------------------------------------|----------------------------------------------------------------------------------------------------|----------------------------------------------------------------------------------------------------|----------------------------------------------------------------------------------------------------|-----------------------------------------|------------------------------|------------------------------------------------------------|
|                   |                                                                                                    |                                                                                                    |                                                                                                    |                                                                                                    | 1                                       |                              |                                                            |
| LICATION ST       | ATUS CHECK ONLINE APPLICATIO                                                                                                    | N                                                                                                    |                                                                                                    |                                                                                                    |                                         |                              |                                                            |
| License Type      |                                                                                                    | * Email                                                                                                    |                                                                                                    |                                                                                                    | 1                                       | Zip                          |                                                            |
| Salesperson       | V                                                                                                    | monica.rut@nebraska.gov                                                                                                    |                                                                                                    |                                                                                                    | 1                                       | 11223                        | 1                                                          |
|                   |                                                                                                    |                                                                                                    |                                                                                                    |                                                                                                    | _                                       |                              |                                                            |
|                   |                                                                                                    | Search                                                                                                    |                                                                                                    | Clear                                                                                                    |                                         |                              |                                                            |
|                   |                                                                                                    |                                                                                                    |                                                                                                    |                                                                                                    |                                         |                              |                                                            |
| nlication Checkli | ist For Salesperson                                                                                                    |                                                                                                    |                                                                                                    |                                                                                                    |                                         |                              |                                                            |
|                   |                                                                                                    |                                                                                                    | eann chantairte                                                                                                    |                                                                                                    |                                         |                              |                                                            |
| te : Chad Rut     | Application Date                                                                                                    | : 07/19/2019 T                                                                                                    | oday's Date : I                                                                                                    | 07/25/2019                                                                                                    |                                         |                              | App Status : Pending                                       |
|                   | 14                                                                                                    |                                                                                                    | Complete                                                                                                    | incomplete                                                                                                    | Waived                                  |                              | Comments                                                   |
|                   | Application                                                                                                    |                                                                                                    | and the second second se | and the second second se | and the second second                   | and the second second second | Comments                                                   |
|                   | Application<br>Application and Exam                                                                                                    |                                                                                                    | •                                                                                                    | 0                                                                                                    | 0                                       | 0                            |                                                            |
|                   | Work Experience for past 3 years: includ                                                                                                    |                                                                                                    |                                                                                                    | 0                                                                                                    | 0                                       | 0                            |                                                            |
|                   | Waiting for Criminal Background Report                                                                                                    |                                                                                                    |                                                                                                    | 0                                                                                                    | 0                                       | 0                            |                                                            |
|                   | The original application form and application fees an                                                                                                    |                                                                                                    |                                                                                                    | A.7.7.7                                                                                                    |                                         |                              |                                                            |
|                   | receipt in our of                                                                                                    |                                                                                                    | ۲                                                                                                    | 0                                                                                                    | 0                                       | 0                            |                                                            |
|                   | Other                                                                                                    |                                                                                                    |                                                                                                    |                                                                                                    | 0                                       | 0                            |                                                            |
|                   |                                                                                                    |                                                                                                    | ۲                                                                                                    |                                                                                                    |                                         |                              |                                                            |
|                   | Disciplinary Data Bat                                                                                                    |                                                                                                    |                                                                                                    | 0                                                                                                    | 0                                       | 0                            |                                                            |
|                   |                                                                                                    |                                                                                                    | -                                                                                                    |                                                                                                    |                                         |                              |                                                            |
|                   | Disolplinary Data Ba<br>Additional criminal inform<br>Additional lawsuit inform                                                                                                    | nation needed<br>nation needed                                                                                                    | ۲                                                                                                    | 0                                                                                                    | 0                                       | 0                            |                                                            |
|                   | Dissiplinary Data Ba<br>Additional criminal inform                                                                                                    | nation needed<br>nation needed                                                                                                    | •                                                                                                    | 0                                                                                                    | 0                                       | 00                           |                                                            |
|                   | Disolplinary Data Ba<br>Additional criminal inform<br>Additional lawsuit inform                                                                                                    | nation needed<br>nation needed<br>mplete                                                                                              | •                                                                                                    | 0                                                                                                    | 0                                       | 000                          |                                                            |
|                   | Dissiplinary Data Ba<br>Additional criminal inform<br>Additional lawsuit inform<br>Application incore                                                                                                    | nation needed<br>nation needed<br>mplete<br>ken within the past year                                                                  | •<br>•<br>•                                                                                                    | 000000000000000000000000000000000000000                                                                                                    | 0000                                    | 0000                         |                                                            |
|                   | Dissiplinary Data Ba<br>Addrisonal criminal infor<br>Addrisonal answsti hfor<br>Application incoo<br>Photo - head and shoulders 2x2 to                                                                                                    | nation needed<br>nation needed<br>mplete<br>ken within the past year<br>ompletion verification                                        | *<br>*<br>*                                                                                                    | 00000                                                                                                    | 00000                                   | 00000                        |                                                            |
|                   | Disciplinary Data Ba<br>Additional Commissi Inform<br>Additional Commissi Inform<br>Application Incom<br>Photo- head and Application Incom<br>Photo- head and Application Incom<br>Statutory real estate education of<br>Statutory real estate education | nation needed<br>nation needed<br>mplete<br>&en within the past year<br>completion verification<br>tre report                         | •                                                                                                    | 000000                                                                                                    | 000000                                  | 00000                        |                                                            |
|                   | Diedipinary Dara Ba<br>Additional crimmal inform<br>Additional lawaut inform<br>Application inform<br>Photo-head and shoulders 20,2 ta<br>Statutory real extate education o<br>Organal passing oct<br>Organal passing oct                                | nation needed<br>nation needed<br>mplete<br>late within the past year<br>ompletion verification<br>ver report<br>fication             | *<br>*<br>*<br>*                                                                                                    |                                                                                                    | 000000000000000000000000000000000000000 | 0000000                      |                                                            |
|                   | Distributivary Dara Ba<br>Additional continual inform<br>Additional lainava inform<br>Application tooso<br>Phones - Inadia and shoulders 32:t ta<br>Statutory real extranse docation to<br>Distributory real extranse doc<br>E&D humannos Ver            | nation needed<br>aration needed<br>mplate<br>keen within the goast year<br>omspletion werfloation<br>var report<br>froation<br>6 form | •                                                                                                    | 0000000                                                                                                    | 00000000                                | 00000000                     | This needs to come directly from the university or college |

#### b. Statuses

- i. Pending
- ii. Pending Application Missing Items
- iii. Pending Commissions Review
- iv. Pending Examination
- v. Pending Licensing
- vi. Pending Licensing Missing Items
- vii. Pending Retake
- c. Application Type Searches
  - i. New
  - ii. Amendment
  - iii. Renewal (this will <u>not</u> be for licensees)
  - iv. Reinstatement (for sales and brokers only)
- d. License Type Searches
  - i. Broker/Salesperson
    - 1. An office staff, assistant, etc can look up the status of the application for example if they know the email on record and the zip code of the applicant

| icense Type                   |                                                                                                    | * Email                                                                                                    |                     |          | * Zip        |            |                                 |
|-------------------------------|----------------------------------------------------------------------------------------------------|----------------------------------------------------------------------------------------------------|---------------------|----------|--------------|------------|---------------------------------|
| Salesperson                   | <b>×</b>                                                                                                    | monica.rut@nebraska.gov                                                                                                    |                     |          | 68510        |            | ]                               |
|                               |                                                                                                    | Search                                                                                                    | Ci                  | ear      |              |            |                                 |
| plication Checklist For Sales | person                                                                                                    |                                                                                                    |                     |          |              |            |                                 |
| Name :                        | Application Date                                                                                                    | 08/20/2020                                                                                                    | Today's Date : 08/2 | 9/2020   |              | App Status | Pending Licensing Missing Items |
|                               |                                                                                                    |                                                                                                    |                     | Received | Not Received | N/A        | Comments                        |
|                               | Applicat                                                                                                    | on                                                                                                    |                     | O        | (®           | 0          | d the incorrect application     |
|                               |                                                                                                    |                                                                                                    |                     |          |              |            |                                 |
|                               | Application and Ex                                                                                                    |                                                                                                    |                     | ۲        | 0            | 0          |                                 |
|                               |                                                                                                    | mination Fee                                                                                                    |                     |          | 1.070        |            |                                 |
|                               | Application and Ex                                                                                                    | mination Fee<br>uding periods of unemployment                                                                                |                     | ۲        | 0            | 0          |                                 |
| The origin                    | Application and Ex                                                                                                    | mination Fee<br>uding periods of unemployment<br>ort from Nebraska State Patrol                                              | t in our office     |          | 0            | 0          |                                 |
| The origin                    | Application and Ex<br>Work Experience for past 3 years, incl<br>Waiting for Criminal Background Rep                                                       | mination Fee<br>uding periods of unemployment<br>ort from Nebraska State Patrol                                              | t in our office     |          | 0            | 0          |                                 |
| The origin                    | Application and Ex<br>Work Experience for past 3 years, incl<br>Wating for Criminal Background Rep<br>rel application form and application fees are valid | mination Fee<br>using periods of unemployment<br>ort from Nebraska State Patrol<br>for only one year from the date of receip | t in our office     |          | 0<br>0<br>0  | 0          |                                 |

- ii. Entity
  - 1. An attorney, staff, etc can look up the status of an LLC filing for example if they know the email on record and the zip code of the entity

| License Type                  |                                                                                                    | * Email                                                                                           |                           |          | Zip                                                                                                    |          |                                 |
|-------------------------------|----------------------------------------------------------------------------------------------------|---------------------------------------------------------------------------------------------------|---------------------------|----------|----------------------------------------------------------------------------------------------------|----------|---------------------------------|
| intity                        | 2                                                                                                    | monica.rut@nebraska.gov                                                                           |                           |          | 68232                                                                                                    |          |                                 |
|                               |                                                                                                    | Search                                                                                            | Clear                     | 3        |                                                                                                    |          |                                 |
| lication Checklist For Entity |                                                                                                    |                                                                                                   |                           |          |                                                                                                    |          |                                 |
| lame : MY LLC                 | Application Date                                                                                           | 02/11/2020                                                                                        | Today's Date : 08/29/2020 |          | App                                                                                                    | Status : | Pending Licensing Missing Items |
|                               |                                                                                                    |                                                                                                   |                           |          |                                                                                                    |          |                                 |
|                               |                                                                                                    |                                                                                                   |                           |          |                                                                                                    |          |                                 |
|                               |                                                                                                    |                                                                                                   |                           | Received | Not Received                                                                                                    | N/A      | Comments                        |
| 2                             | Submit the Ap                                                                                              | oplication Form                                                                                   |                           | Received | Not Received                                                                                                    | N/A<br>O | Comments                        |
|                               |                                                                                                    | pplication Form                                                                                   |                           |          | a construction of the second second sec | -        | Comments                        |
|                               |                                                                                                    | ivity Name                                                                                        | ente)                     | 0        |                                                                                                    | 0        | Conimente                       |
|                               | Cerrect Er<br>Address that will Perform Professional Servic                                                | ivity Name                                                                                        | erste)                    | 0        | 9<br>9                                                                                                    | 0        |                                 |
|                               | Cernet B<br>Address that will Perform Professional Service<br>Professional Service for which fi            | inity Name<br>icco At (Otreet, City, Otale, Zip) (each sep                                        | ente)                     | 0        | 8<br>0<br>0                                                                                                    | 0        | Comments                        |
|                               | Correct D<br>Address that will Perform Professional Service<br>Professional Service for which II<br>Wentbe | inity Name<br>locs At (Ofreet, City, Otale, Zip) (each sep<br>limited liability company is formed | ente)                     | 0<br>0   | *                                                                                                    | 0 0 0    |                                 |

Application Status

#### iii. Branch

1. An office administrator, for example, can look up the status of a branch office application if they know the email on record and the zip code of the branch

| License Type                                                                  | * Email                                      |                 |                   | * Zip       |                     |           |
|-------------------------------------------------------------------------------|----------------------------------------------|-----------------|-------------------|-------------|---------------------|-----------|
| Branch                                                                        | monica.ru                                    | tginebraska.gov |                   | 77777-7777  | 1                   |           |
|                                                                               |                                              | Search          | Clear             |             |                     |           |
|                                                                               |                                              |                 |                   |             |                     |           |
|                                                                               | Application Date : 08/15/2020                | Today           | Date : 08/29/2020 | As          | op Status : Pending |           |
|                                                                               | Application Date : 08/15/2020                | Toda/           | Date : 08/29/2020 | Ap          | op Status : Pending | Comments  |
|                                                                               | Application Date : 08/15/2020<br>Application |                 | The second second |             |                     | Comments  |
|                                                                               | (mail()                                      | Complete        | roompiete         | Waved       | N/A                 | Comments  |
| Nome: AMBASSADOR REAL ESTATE COMPANY                                          | Application                                  | Complete        | incomplete        | Warved      | N/A<br>O            | Converts  |
| pplication Checklist For Branch Name : AMBASSADOR REAL ESTATE COMPANY Consert | Application<br>Jopication Fee                | Complete        | incomplete        | Warved<br>O | N/A<br>O<br>O       | Contracts |

#### iv. Instructor

1. A contact, or office staff, for example, can look up the status of an instructor application if they know the email on record and the zip code of the instructor.

| License Type                           |                                                      | * Emoil           |                  |                                                                                                    | * Zip  |                      |           |
|----------------------------------------|------------------------------------------------------|-------------------|------------------|----------------------------------------------------------------------------------------------------|--------|----------------------|-----------|
| Instructor                             |                                                      | monica.rut@nebra: | ska.gov          |                                                                                                    | 68333  |                      |           |
|                                        |                                                      | Search            | 1                | Clear                                                                                                    |        |                      |           |
|                                        |                                                      |                   |                  |                                                                                                    |        |                      |           |
| Application Checklist For In<br>Name : | structor<br>Application Date                         | 08/25/2019        | Toda             | n/'s Date : 08/29/2020                                                                                         | ,      | op Status : Pending  |           |
|                                        |                                                      | 08/25/2019        | Toda<br>Complete | n's Date : 08/29/2020                                                                                          | Walved | kpp Status : Pending | Comments  |
|                                        |                                                      | 08/25/2019        |                  | No. of the second second second second second second second second second second second second second second s |        |                      | Commonts  |
|                                        | Application Date                                     | 08/25/2019        |                  | Incomplete                                                                                                    |        | N/A                  | Comments  |
|                                        | Application Date<br>Designation                      | 08/25/2019        |                  | Incomplete                                                                                                    |        | N/A<br>O             | Comments  |
|                                        | Application Date<br>Designation<br>Areas of Approval |                   |                  | Incomplete                                                                                                    |        | N/A 0                | Comments: |

#### v. Educational Provider

1. A contact person or office staff, for example, can look up the status of an educational provider application if they know the email on record and the zip code of the provider.

| License Type                                                                  | * Email                                                                |                                       | * Zip             |                          |                |          |
|-------------------------------------------------------------------------------|------------------------------------------------------------------------|---------------------------------------|-------------------|--------------------------|----------------|----------|
| Educational Provider                                                          | monica.rut@nebraska                                                    | gov                                   | 22222-222         | 2                        |                |          |
|                                                                               | Search                                                                 | Clear                                 |                   |                          |                |          |
| plication Checklist For Educational Provid                                    | ler                                                                    |                                       |                   |                          |                |          |
|                                                                               | Application Date : 08/25/2019                                          | Today's Date : 08/29/2020             |                   | App Status : P           | Pending        |          |
|                                                                               |                                                                        | Today's Date : 08/29/2020<br>Complete | Incomplete        | App Status : P<br>Waived | Pending<br>N/A | Comments |
|                                                                               |                                                                        |                                       | Incomplete        |                          |                | Comments |
|                                                                               | Application Date : 08/25/2019                                          |                                       | discussion of the | Walved                   | N/A            | Comments |
|                                                                               | Application Date : 08/25/2019 Application                              | Complete                              | ۲                 | Walved                   | N/A<br>O       | Comments |
| pplication Checklist For Educational Provid Name : Chad School of Real Estate | Application Date : 08/25/2019<br>Application<br>Instructor Information | Complete<br>O<br>O                    |                   | Walved                   | N/A<br>O       | Comments |

#### vi. Specialized Registration

1. An attorney or office staff, for example, can look up the status of an timeshare filing if they know the email on record and the zip code of the developer.

| ICATION STATUS CHECK C   | INLINE AFFLICATION | * Email                 |       | * Zip     |
|--------------------------|--------------------|-------------------------|-------|-----------|
| Specialized Registration | Y                  | monica.rut@nebraska.gov |       | 4444-4444 |
|                          |                    | Search                  | Clear |           |

#### vii. Campground Salesperson

1. An attorney or office staff, for example, can look up the status of an campground salesperson filing if they know the email on record and the zip code of the individual.

| License Type                        |                           |                  | Email                      |                                   | * Zip                                                   |
|-------------------------------------|---------------------------|------------------|----------------------------|-----------------------------------|---------------------------------------------------------|
| Campground Sa                       | lesperson                 | ¥                | monica.rut@nebraska.gov    |                                   | 44444-4444                                              |
|                                     |                           |                  | Search                     | Clear                             |                                                         |
| and the second second second second |                           |                  |                            |                                   |                                                         |
| the second second second second     | klist For Campground Sale | Application Date | 05/27/2020                 | Today's Date : 08/29/2020         | App Status : Pending Licensing Missing Iter             |
| the second second second second     | klist For Campground Sale |                  | 05/27/2020<br>Not Received | Today's Date : 08/29/2020<br>N/A. | App Status : Pending Licensing Missing Iter<br>Comments |
| the second second second second     | Klist For Campground Sale | Application Date |                            |                                   |                                                         |
| plication Check                     |                           | Application Date | Not Received               | N/A                               |                                                         |

## 2. CREATING AN ONLINE PROFILE

- a. The Licensee portal allows both licensees and applicants self-service processes such as forms, updates and checklist items
- b. The Licensee portal is located at: <u>https://nrec.igovsolution.net/online/Login</u>
- c. Licensees and Applicants can sign up for their own online profile any-time <u>after</u> submitting their initial application.

| ONLINE | PROFILE | LOGIN |
|--------|---------|-------|
|--------|---------|-------|

| User Login |             |                   |  |  |  |
|------------|-------------|-------------------|--|--|--|
|            | 🗹 Individua | l                 |  |  |  |
| User Name  |             |                   |  |  |  |
| User Name  |             |                   |  |  |  |
| Password   |             |                   |  |  |  |
| Password   |             |                   |  |  |  |
|            | Login       | l                 |  |  |  |
| 🏭 Sign     | up          | & Forgot password |  |  |  |

i. To set up the login, begin by clicking the "Sign up" which brings up the page shown below.

#### **ONLINE PROFILE**

| Last Name                |  |
|--------------------------|--|
| * Date of Birth          |  |
| MM/DD/YYYY               |  |
| * Social Security Number |  |
|                          |  |

- ii. The applicant/licensee must provide their Last Name, Date of Birth and SSN. Once the required fields are provided, the system validates it against our database records to see if it matches an existing record.
  - 1. If the record matches, the system permits the applicant/licensee to proceed to the second screen shown below to set up the user name and password.
  - 2. If the record does not match, the following message will be displayed.

a. Either try reentering the information or contact the Commission office.

| Alert Message                                                                    |                              |
|----------------------------------------------------------------------------------|------------------------------|
| Record Not Found. Please retry or contact the Commission if you feel you record. | eived this message in error. |
|                                                                                  | ✓ Ok                         |

- iii. The applicant/licensee must set up the Online Profile by completing the fields on this screen.
  - 1. All of the fields must be completed.
  - 2. There are no specific username or password requirements, at this time.
  - 3. Click on the Submit button when completed.

| ONLINE PROFILE |
|----------------|
|----------------|

| Email              |  |
|--------------------|--|
|                    |  |
| * Confirm Email    |  |
| Confirm Email      |  |
| * User Name        |  |
| User Name          |  |
| * Password         |  |
| Password           |  |
| * Confirm Password |  |
| Confirm Password   |  |

iv. Once the Submit button is selected, an alert screen is displayed to notify the applicant/licensee that an email will be sent to them regarding their registration.

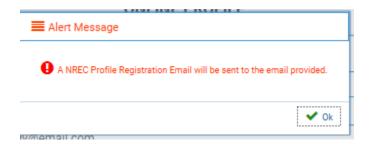

1. The email will come from <u>realestate.commission@nebraska.gov</u> and be similar to the following:

Applicant/License:

Thank you for registering for the NREC Applicant/Licensee Online Profile. Please keep this email securely. Your user name is monica rut@nebraska.gov and your password has been set as requested.

Please utilize the portal to check your application or license status, view and update your license records, renew your license, submit documents and many other functions.

Should you have any questions, please contact our office.

Nebraska Real Estate Commission 301 Centennial Mall South PO Box 94667 Lincoln, NE 68509-4667 Phone: 402-471-2004 Fax: 402-471-2402 Website: <u>www.nrec.ne.gov</u> Email: <u>realestate.commission@nebraska.gov</u>

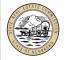

- v. Click OK to be routed to the login page.
- vi. Use the user name and password created to log into the portal.

### 3. PASSWORD MAINTENANCE

- a. Licensee
  - i. Password Recovery
    - 1. If the applicant/license is unable to remember their password, on the login screen, click on Forgot Password.
    - 2. Enter the required personal information and click on the next button

ONLINE PROFILE

| Password R    | ecovery                                                        | Step 1 / 1 |
|---------------|----------------------------------------------------------------|------------|
|               | S Individual                                                   |            |
|               | * License Type                                                 |            |
|               | Select License Type                                            |            |
|               | * Last Name                                                    |            |
|               | Last Name                                                      |            |
|               | * Date of Birth                                                |            |
|               | MM/DD/YYYY                                                     |            |
|               | Note : Please ignore the dashes (-). Type in only the 9 digits |            |
|               |                                                                |            |
|               | Confirm SSN                                                    |            |
|               |                                                                |            |
| Back to login |                                                                | Next       |

3. A popup window with a temporary password will appear that will be used to reset the password

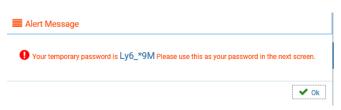

4. If the applicant/licensee forgets to write down their password in the popup window, it will also be emailed to them. See sample email below:

| 0          | Sat 8/29/2020 636 AM<br>realestate.commission@nebraska.gov<br>NREC Temporary Password                                              |
|------------|----------------------------------------------------------------------------------------------------|
| To Rut, Mo | inica<br>IAL SENDER - This email originated from outside of the State of Nebraska Enterprise Email System. Even if you recognize t |

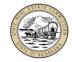

Please keep this email secure. Your user name is roger and your temporary password is : 6j\*G\_5XdwL&2

Thank you, Nebraska Real Estate Commission 301 Centennial Mall South PO Box 94667 Lincoln, NE 68509-4667 Phone: 402-471-2004, Fax: 402-471-4492 Email: realestate.commission@nebraska.gov Website: https://nrec.nebraska.gov/

5. On the login screen enter the username and the <u>temporary</u> password, as provided in the popup window and/or the email and then click on the Login button.

#### **ONLINE PROFILE LOGIN**

| User Login |                   |  |  |  |  |
|------------|-------------------|--|--|--|--|
|            | 🗹 Individual      |  |  |  |  |
| User Name  |                   |  |  |  |  |
| User Name  |                   |  |  |  |  |
| Password   |                   |  |  |  |  |
| Password   |                   |  |  |  |  |
|            | Login             |  |  |  |  |
| 🚑 Sign up  | & Forgot password |  |  |  |  |

- 6. When routed to the Credentials box, reenter the temporary password again in the "old password" field and enter a new one in the new and confirm fields
- 7. Click on the Submit button to change the password.

#### CHANGE PASSWORD

| redentials |                        | Step 1 / 1 |
|------------|------------------------|------------|
|            | * Old Password         |            |
|            | Old Password           | ]          |
|            | * New Password         | -          |
|            | New Password           | ]          |
|            | * Confirm New Password |            |
|            | Confirm New Password   | ]          |
|            |                        | Submit     |

- 8. Once changed the login window will reappear and the user will need to login using the new password
- 9. An email will be received notifying the user that the password has been changed.

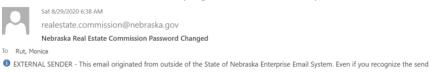

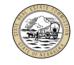

С

Your password has been successfully updated. Please use the new password to continue using the online portal. If you did not initiate this request, and have received this email in error, please disregard this message.

Thank you, Nebraska Real Estate Commission 301 Centennial Mall South PO Box 94667 Lincoln, NE 68509-4667 Phone: 402-471-2004, Fax: 402-471-4492 Email: realestate.commission@nebraska.gov Website: https://nrec.nebraska.gov/

# 4. Online Portal Functionality

#### a. Login

i. Upon login, there are several tabs and sections within each tab for the applicant/licensee to navigate.

|                          |                                                      | Ţ                                              | vebraska                           | Real                                        | late Co                | mmissior                     |                |                       |          |
|--------------------------|------------------------------------------------------|------------------------------------------------|------------------------------------|---------------------------------------------|------------------------|------------------------------|----------------|-----------------------|----------|
|                          | My Profile                                           |                                                | nses 0 E&O Infe                    | o                                           | n 🕜 Transfei           | rs Documents                 | Payr           | nent                  |          |
| pplicant/Licensee        | e Information                                        |                                                |                                    |                                             |                        |                              |                |                       |          |
| pplicant/Licensee - If y | ou would like to change yo                           | our name, please uploa                         | d "Name Change Docu                | ment' using the Docur                       | ments button above     | 1                            |                |                       |          |
| First Name               |                                                      | Middle Name                                    |                                    | Last N                                      | ame                    |                              | Suffix         |                       |          |
|                          |                                                      |                                                |                                    |                                             |                        |                              |                |                       |          |
|                          |                                                      |                                                |                                    |                                             |                        |                              |                |                       |          |
| cense Information - Us   | se this section to Renew or                          | r Transfer your license.                       | You may also Print you             | r License Certificate I                     | nere.                  |                              |                |                       |          |
| cense Information - Us   | se this section to Renew or                          | r Transfer your license.                       | a start file season and the season | Ir License Certificate F                    |                        | cense,                       |                |                       |          |
|                          |                                                      |                                                | You must review the                | renewal instructions <mark>pri</mark>       | or to renewing your li |                              | and a st       |                       |          |
| License Type<br>Filters  | se this section to Renew or<br>Emp Broker<br>Filters | Transfer your license.<br>License #<br>Filters | a start file season and the season |                                             |                        | Last Renewal Date<br>Filters | Retake Certifi | tate Renewal          | Transfer |
| License Type             | Emp Broker                                           | License #                                      | You must review the                | renewal instructions pri<br>Expiration Date | or to renewing your li | Last Renewal Date            | Retake Certifi | Continue Reserved Net |          |

ii. Under each section, there is an option to export the information to an excel file or to a pdf file by clicking on the icons located in the lower left corner.

#### b. My Profile Tab

#### i. Applicant/Licensee Information

- 1. This is view only to see their name as it is on our records.
  - a. The applicant/licensee can change their name by navigating to the Document Details section and clicking on Name Change Document. They will need to provide the following:
    - i. Attach the Name change document
    - ii. Provide New Name
    - iii. Provide Reason for Name change

| Applicant/Licensee Information         |                                                   |                                            |        |   |  |  |  |
|----------------------------------------|---------------------------------------------------|--------------------------------------------|--------|---|--|--|--|
| Applicant/Licensee - If you would like | to change your name, please upload "Name Change D | ocument" using the Documents button above. |        |   |  |  |  |
| First Name                             | Middle Name                                       | Last Name                                  | Suffix |   |  |  |  |
| · · · · · · · · · · · · · · · · · · ·  |                                                   |                                            |        | 2 |  |  |  |

#### ii. License Information

1. This shows their license information, status and eligibility for retakes, renewals, transfers, etc.

| License Type     | Emp Broker           | License # | Issue Date | Expiration Date | Status  | Last Renewal Date | Retake Certificate | e Renewal                         | Transfer |
|------------------|----------------------|-----------|------------|-----------------|---------|-------------------|--------------------|-----------------------------------|----------|
| Filters          | Filters              | Filters   | Filters    | Filters         | Filters | Filters           |                    |                                   |          |
| Broker           |                      |           | 10/20/2020 | 12/31/2020      | Active  | 11/14/2017        | Print              | Continue-Renewal Not<br>Submitted | Transfer |
| Page size : 20 🗸 | Records : 1 - 1 of 1 |           |            | d.e.            | 10      |                   | Pages :            | 1 of 1 《 < 1 ~ 2                  | > » RB   |

2. If user is an applicant, if they show a "Pending" status, by clicking on the status, it will show them a checklist of the items needed to complete the application process so they can take the examination

| Checklist Type | Checklist                                                                                                    | Status   | Comments             |
|----------------|----------------------------------------------------------------------------------------------------|----------|----------------------|
|                | Filters                                                                                                    | Fifters  | Filters              |
| Pre Exam       | Disciplinary Data Base Search                                                                                         | Pending  |                      |
| Pre Exam       | Additional criminal information needed                                                                                | Pending  |                      |
| Pre Exam       | Additional lawsuit information needed                                                                                 | Pending  |                      |
| Pre Exam       | Application Incomplete                                                                                                | Pending  |                      |
| Pre Exam       | Photo - head and shoulders 2x2, taken within the past year                                                            | Pending  |                      |
| Pre Exam       | Statutory real estate education completion verification                                                               | Complete |                      |
| Pre Exam       | Application                                                                                                    | Pending  | This was not correct |
| Pre Exam       | Application and Examination Fee                                                                                       | Complete |                      |
| Pre Exam       | Work Experience for past 3 years; including periods of unemployment                                                   | Pending  |                      |
| Pre Exam       | Waiting for Criminal Background Report from Nebraska State Patrol                                                     | Pending  |                      |
| Pre Exam       | The original application form and application fees are valid for only one year from the date of receipt in our office | Pending  |                      |
| Pre Exam       | Official Education Transcripts                                                                                        | Pending  |                      |
| Dra Evam       | Other                                                                                                    | Pending  |                      |

- 3. If the user has already taken the examination and one or more exam results are failed, the column that says Retake will have a retake link which will take the user to the online retake form to complete and submit to the Commission office.
- 4. If the user needs to renew their license, or continue submitting their renewal, the user will click on the link in the renewal column

|              |            |           | You must review the | renewal instructions price | r to renewing your lic | ense.             |                   |                                   |         |
|--------------|------------|-----------|---------------------|----------------------------|------------------------|-------------------|-------------------|-----------------------------------|---------|
| License Type | Emp Broker | License # | Issue Date          | Expiration Date            | Status                 | Last Renewal Date | RetakeCertificate | Renewal                           | Transfe |
| Filters      | Filters    | Filters   | Filters             | Filters                    | Filters                | Filters           |                   |                                   |         |
| Broker       | 1          |           | 10/20/2020          | 12/31/2020                 | Active                 | 11/14/2017        | Print             | Continue-Renewal Not<br>Submitted | Transfe |

#### i. Contact Information

- 1. The user can view the phone numbers, fax number and email address on file with the Commission office.
- 2. The user can edit this information by clicking on the "Edit" button

|                         |                 |                             | 6 |
|-------------------------|-----------------|-----------------------------|---|
| Phone #                 | Alternate Phone | Fax                         |   |
|                         |                 |                             |   |
| Email                   | Secondary Email | Preferred Method of Contact |   |
| monica.rut@nebraska.gov | test@gmail.com  | Email Only                  | 9 |

- 3. Once the changes are made, click on the Save button to submit it directly to the Commission and update the records
- 4. The change is reflected on the portal immediately.

#### ii. Address Information

- 1. The user can view the current address(s) on file
- 2. The user can add a new address and submit it directly to the Commission to update the records.

| Address Type     | Address1      | Address2 |
|------------------|---------------|----------|
| Select Address T | Address1      | Address2 |
| Address3         | Zip           | City     |
| Address3         |               | City     |
| State            | County        | Email    |
| Select State     | Select County | Email    |
| Phone #          | Fax           |          |
| ()               | ()            |          |

3. The change is reflected on the portal immediately

#### iii. Entity Information

- 1. This will reflect how the user does business if they are a designated broker
- 2. If the user has a LLC or PC, or wants to add one, they can do so by clicking on the Add buttons.
- 3. If the user wants to reprint the LLC/PC professional certificates, they can do so by clicking on the print link in the Certificate column.
- 4. If the user has a personal LLC/PC, meaning if a designated broker, this is not how they conduct real estate activities, it will appear with a "yes" in the Personal column. The option to print the certificate is also available from this row.

| Trade Name | License # | Personal                 | Issue Date                        | Expiration Date                              | Status                                      | Last Renewal Date                                  | Certificate                                                                                |
|------------|-----------|--------------------------|-----------------------------------|----------------------------------------------|---------------------------------------------|----------------------------------------------------|--------------------------------------------------------------------------------------------|
| ters       | Filters   | Filters                  | Filters                           | Filters                                      | Filters                                     | Filters                                            |                                                                                            |
| test       | 7250      | Yes                      |                                   |                                              | Active                                      |                                                    | Print                                                                                      |
| te         | ers       | ers Filters<br>test 7250 | ers Filters Filters test 7250 Yes | ers Filters Filters Filters<br>test 7250 Yes | ers Filters Filters Filters Filters Filters | ers Filters Filters Filters Filters Filters Active | ers     Filters     Filters     Filters     Filters       test     7250     Yes     Active |

5. For the Entity name that is not an LLC or PC, and therefore not personal, it would show up with the name, and status, if applicable.

|             |            |                        |          |            |                 |         | Add LLC           | Ade        |
|-------------|------------|------------------------|----------|------------|-----------------|---------|-------------------|------------|
| Entity Name | Trade Name | License #              | Personal | Issue Date | Expiration Date | Status  | Last Renewal Date | Certificat |
| Filters     | Filters    | Filters                | Filters  | Filters    | Filters         | Filters | Filters           |            |
|             | test       | 7250-<br>Tradenametest |          |            |                 | Active  |                   |            |

#### iv. Renewal History

1. When the licensee has successfully submit the online renewal, the renewal section will appear

#### 🗟 Renewal History

| Status Print | Renewal Date St           | Sub Type | License Type | Order ID                                                |
|--------------|---------------------------|----------|--------------|---------------------------------------------------------|
| Print        | 08/29/2020                |          | Broker       | 2020082900000003                                        |
|              | 08/29/2020 Pages : 1 of 1 |          | Broker       | 20200829000000003 Page size : 20 V Records : 1 - 1 of 1 |

#### v. Branch Information

- 1. This provides the designated broker the ability to do the following:
  - a. View the branch office information
  - b. Print the branch office wall license (provided in a pdf format)
  - c. Renew the branch office (when available)
  - d. Close the branch office (transfer to close)
    - i. It will allow the designated broker through the online transfer process to close the branch office
  - e. Add new branch office
    - i. It will allow the designated broker to submit the branch office license application online

🔗 Branch Information - Use this section to Add, Renew or Close a Branch Office. You may also Print your Branch Certificate here.

| Emp Broker      | Address     |         | State    |         | Branch Manager                       | License #        | Issue Date             | Expiration Date | Status  | Last Renewal<br>Date | Certificate R | enewal Close |
|-----------------|-------------|---------|----------|---------|--------------------------------------|------------------|------------------------|-----------------|---------|----------------------|---------------|--------------|
| Filters         | Filters     | Filters | Filters  | Filters | Filters                              | Filters          | Filters                | Filters         | Filters | Filters              |               |              |
| AMBASSADOR REAL | ONLY LEISEY | LINCOLN | Nebraska | 12345   | Deborah Kay<br>Addison -<br>20080169 | I seekatatsoota. | Contract of the states | 12/31/2020      | Active  |                      | Print         | Close        |

#### vi. Disciplinary Actions

1. This will show any disciplinary actions against the licensee in the current database.

|                                   |                                            |                                            |                                        | painst a particular licensee after January 1, 1999, sh |
|-----------------------------------|--------------------------------------------|--------------------------------------------|----------------------------------------|--------------------------------------------------------|
|                                   |                                            |                                            |                                        | obtain additional information on disciplinary action   |
| Nebraska Real Estate Commission a | t (402)471-2004 between 8:00 AM and 5:00 P | M, Monday through Friday. You can also e-m | il the Nebraska Real Estate Commission |                                                        |
| Violation                         | Date Added                                 | Entered By                                 | Disciplinary Action                    | Notes                                                  |
| Filters                           | Filters                                    | Filters                                    | Filters                                | Filters                                                |
| 81-885.05                         | 06/26/2019                                 | Monica                                     | Probation                              |                                                        |
| 81-885.12                         | 06/26/2019                                 | Monica                                     | Letter of Warning                      |                                                        |
| 81-885.02                         | 08/25/2019                                 | Admin                                      | Censure                                | test note                                              |
| 81-885.10                         | 12/01/2019                                 | Admin                                      |                                        |                                                        |
| 81-885.03                         | 06/04/2020                                 | Admin                                      |                                        | TEst note to check for disc alert                      |

#### vii. License(s) in Other Regultory Jurisdiction(s)

- 1. This screen will show what other licenses are on file with the Commission office.
- 2. The user can view, edit or add from this section.
- 3. When selecting add, they must enter the following fields:
  - a. State
  - b. License Number
  - c. Status
  - d. Resident
  - e. Profession

| ~ |
|---|
|   |
|   |
|   |
|   |
|   |
|   |

#### 4. Current view

|              |                |               |                       |               |          | Add New Othe | r State L |
|--------------|----------------|---------------|-----------------------|---------------|----------|--------------|-----------|
| States       | License Number | Status        | Verification Received | Approved Date | Resident | Profession   | Edi       |
| Filters      | Filters        | Filters       | Filters               | Filters       | Filters  | Filters      |           |
| Arizona      |                | Current       |                       |               | Yes      |              | 12        |
| New Mexico   | 1234           | Select Status |                       |               | No       |              | 0         |
| Arizona      | <              | Select Status |                       |               | No       |              | 100       |
| Alabama      | 1234           | Previous      | 08/22/2019            | 08/28/2019    | No       |              | 18        |
| Select State |                | Select Status |                       |               | No       |              | 12        |

5. Affiliated Licensees(s) – Associate Broker(s), Salesperson(s) and Entity(s)

#### a. View Affiliated Licensees

#### i. The designated broker can view their affiliated licensees license information

| Name    | Lic #   | Lic Status | Expiration Date | E&O Exp date | Address | City    | State   | Zip     | Authorized Signee | Certificate | Terminate |
|---------|---------|------------|-----------------|--------------|---------|---------|---------|---------|-------------------|-------------|-----------|
| Filters | Filters | Filters    | Filters         | Filters      | Filters | Filters | Filters | Filters | Filters           |             |           |
|         |         | Active     | 12/31/2018      |              |         |         |         |         | Yes               | Print       | Terminat  |

#### b. Print Wall License(s) if Desired

- i. The designated broker can print the wall license for the licensee(s) by clicking on the print link in the certificate column
  - 1. It will pull up a pdf file to print

#### c. Terminate the Affiliation of a Licensee

- i. The designated broker can also click on the terminate link in the terminate column to terminate the affiliation with this licensee.
  - 1. They will be asked to verify they want to terminate the affiliation and then must provide an effective date and reason for the termination.

| Terminate Contact    |        |
|----------------------|--------|
| Effective Date       |        |
| 08/29/2020           |        |
| Reason               |        |
| Transfer to Inactive |        |
| Submit               | Cancel |

2. Upon clicking on Submit, the request is sent to the Commission to review and process.

#### 6. E&O Info

i. The licensee can view the errors and insurance information on file for them.

Errors and Omissions Insurance Information

| Provider Name | Insurance Type | Insurance State | Effective Date | Expiration Date | Date Reported | Last Expiration Date | Status 🕼 |
|---------------|----------------|-----------------|----------------|-----------------|---------------|----------------------|----------|
| Filters       | Filters        | Filters         | Filters        | Filters         | Filters       | Filters              | Filters  |
| test          | Group          | Select          | 01/01/2020     | 12/31/2022      | 05/15/2020    |                      | Current  |
| Provider Name | Group          | Nebraska        | 02/01/2018     | 12/31/2018      | 03/19/2019    | 01/31/2018           | Current  |

ii. The licensee can upload the Certification of Coverage form through the documents tab if necessary, otherwise the providers can submit the insurance to the Commission office.

#### 7. Education

- i. The licensee can view what is on file for their Pre-license, Continuing and Post License education.
- ii. Click on the word of the education you wish to view to expand that section
  - 1. I selected Post License Education and the second screen shot shows that section expanded.

| Applicant/Education Information          | ation                        |           |        |              |
|------------------------------------------|------------------------------|-----------|--------|--------------|
| Applicant/Licensee                       |                              |           |        |              |
| First Name                               | Middle Name                  | Last Name | Suffix | $\checkmark$ |
| To upload documents, please use the "Doc | uments" section shown above. |           |        |              |
| Pre-Licensure Education                  |                              |           |        |              |
| Post-License Education                   |                              |           |        |              |
| Continuing Education                     |                              |           |        |              |

| Арр   | licant/Education I      | nformation           | Ū           | Ū       | Ű         | Ũ             | Ū                 |               |  |
|-------|-------------------------|----------------------|-------------|---------|-----------|---------------|-------------------|---------------|--|
| Appli | cant/Licensee           |                      |             |         |           |               |                   |               |  |
|       | First Name              |                      | Middle Name |         | Last Name | Last Name     |                   |               |  |
| То ир | V v                     |                      |             |         |           |               |                   |               |  |
| ¢ F   | Pre-Licensure Education |                      |             |         |           |               |                   |               |  |
| Ф. р  | ost-License Education   |                      |             |         |           |               |                   |               |  |
|       | License #               | Date Completed       | From Date   | To Date | Provider  | Course Number | Course / Activity | No.Of Hours   |  |
|       | Filters                 | Filters              | Filters     | Filters | Filters   | Filters       | Filters           | Filters       |  |
|       | Page size : 20 V R      | lecords : 0 - 0 of 0 |             |         | 1         |               | Pages : 0 of 0    | ≪ < ↘ > ≫ 🖹 🖄 |  |
| ¢     | Continuing Education    |                      |             |         |           |               |                   |               |  |

# iii. See if the user has met their continuing education requirement for their renewal by selecting continuing education

| ontinuing Education                                   | (                      |          |                                                       |              |                  |           |              |                  |       |                         |            |                       |              |                             |               |                        |
|-------------------------------------------------------|------------------------|----------|-------------------------------------------------------|--------------|------------------|-----------|--------------|------------------|-------|-------------------------|------------|-----------------------|--------------|-----------------------------|---------------|------------------------|
| or further information re<br>ourses/training reported |                        | contin   | uing education requireme                              | ints, please | e go to:https:// | nrec.neb  | oraska.gov   | //licensing-for  | ms/o  | educationinfo.html Th   | e comple   | ted education cours   | es located   | on the portal under your o  | education s   | ection reflect the     |
|                                                       |                        |          | on verification to the Com<br>umber, which appears on |              |                  |           |              |                  |       |                         | the follo  | iwing things: 1) be a | bsolutely c  | ertain that when you regis  | ster for an a | activity you use the n |
| censees are no longer r<br>lucation.                  | equired to submit cer  | tificate | s for proof of completion                             | of continu   | ing education,   | Please n  | note: Licer  | nsees will still | be re | equired to submit certi | ficates fo | or courses taken thr  | ough provid  | ders approved in other juri | isdictions, a | as well as appraiser   |
| so, our records will not                              | reflect courses that v | iolate r | ules against duplication (t                           | there is no  | prohibition on   | dupilicat | ling trainin | ig), courses/tr  | ainin | ng not recognized by th | ie Comm    | lission, and/or court | ses/training | ) taken outside of the pert | linent conti  | nuing education peri   |
| CE                                                    | Cycle :                | 01/      | 01/2019 to 12/31/2                                    | 2020         | CE Met :         | [         | No           | Reason           | : [   | Required/R/DS           | M          | CE Met Date :         |              | Property Mng :              | Yes           | ]                      |
| Rec                                                   | uired Hours :          | 18       |                                                       |              | Total Hou        | irs :     | 6.00         | R Hours          | ::[   | 0.00                    | c          | CAT Hours :           | 6.00         | Non-R Hours :               | 0.00          | ]                      |
| License #                                             | Date Comple            | eted     | From Date                                             | Т            | To Date          | Provider  |              | ider             | С     | Course Number Cou       |            | urse / Activity       |              | No                          | o.Of Hours    |                        |
| Filters                                               | Filters                |          | Filters                                               | Filters      | S                | Filt      | ers          |                  | Fi    | ilters                  | Filter     | S                     |              |                             | Filter        | S                      |
|                                                       | 10/09/20               | 19       | 01/01/2019                                            | 12/          | 31/2020          |           | -            |                  |       | 123456-T                |            |                       | test         | test                        |               |                        |
|                                                       | 10/09/20               | 19       | 01/01/2019                                            | 12/          | 31/2020          |           |              |                  |       | 123456-T                |            |                       | test         |                             |               | 34                     |
|                                                       | 10/09/20               | 19       | 01/01/2019                                            | 01/          | 01/2020          |           |              | _                |       | 123456-T                |            |                       | test         |                             |               | 34                     |
|                                                       | 10/09/20               | 19       | 10/12/2018                                            | 10/          | 10/2019          |           |              |                  |       | 0337-R                  |            | Real E                | state Fi     | nance                       |               | 3                      |

10/10/2019

12/31/2019

12/31/2019

12/31/2019

10/10/2018

01/01/2018

01/01/2018

01/01/2018

10/10/2019

09/01/2020

04/04/2018

03/06/2018

iv. Out-of-state or appraisal courses can be submitted via upload in the documents tab.

0008-

1234-PM

9999-T

9999-T

Appraisal of Farm Real Estate

Real Estate Prop Mgmt

Broker-Approved Training

Broker-Approved Training

23

4

1.00

2.00

#### 8. Individual Transfers

#### a. General Information

- i. This screen provides information for both individual transfers and group transfers.
- ii. Individual Transfers
  - 1. The licensee has the ability to view current or prior transfers.

| see                                                                     |                                                                                                    |                             |                       |         |               |                            |
|-------------------------------------------------------------------------|----------------------------------------------------------------------------------------------------|-----------------------------|-----------------------|---------|---------------|----------------------------|
| First Name                                                              |                                                                                                    | Middle Name                 | Last Name             |         | Suffix        | Initiate Tra               |
|                                                                         |                                                                                                    |                             |                       |         |               |                            |
|                                                                         |                                                                                                    |                             |                       |         |               |                            |
| dividual Transfer History<br>Transfer Type                              | Received Date                                                                                                    | Lic Type                    | Lic Number            | From    | То            | Tranafer Status            |
|                                                                         | Received Date                                                                                                    | Lic Type<br>Filters         | Lic Number<br>Filters | From    | To<br>Filters | Transfer Status<br>Filters |
| Tranafer Type                                                           | Trigen and the second second sec |                             |                       | 1000000 | 200           |                            |
| Transfer Type<br>Filters                                                | Filters                                                                                                    | Filters                     |                       | 1000000 | 200           |                            |
| Transfer Type<br>Filters<br>Branch to Close                             | Filters<br>08/28/2020                                                                                                    | Filters<br>Branch           |                       | 1000000 | 200           | Filters                    |
| Transfer Type<br>Filters<br>Branch to Close<br>Branch to Close          | Filters<br>08/28/2020<br>08/16/2020                                                                                                    | Filters<br>Branch<br>Branch | Filters               | 1000000 | 200           | Filters                    |
| Filters Branch to Close Branch to Close Branch to Close Branch to Close | Filters<br>08/28/2020<br>08/16/2020<br>07/17/2020<br>03/15/2020                                                                                                    | Filters<br>Branch<br>Branch | Filters               | 1000000 | 200           | Filters<br>Complete        |

#### 2. View the checklist items needed by clicking on the transfer status

| = | Transfer Checklist Details            |               |                  | ×               |
|---|---------------------------------------|---------------|------------------|-----------------|
|   | Name                                  | Received Date | Notes            |                 |
|   | 1                                     | Filters       | Filters          |                 |
|   | Request to Go Inactive                |               |                  |                 |
|   | Page size : 10 V Records : 1 - 1 of 1 |               | Pages : 1 of 1 e | < < 1 ♥ > ≫ 🕅 🖾 |

#### b. Initiated Transfer by a Designated Broker

- *i.* General Information
  - 1. If the user wants to initiate a transfer they can click on the "Initiate Transfer" button to begin the process.
    - a. The transfer request will get routed to the participants needed.
    - b. Whoever initiates the transfer must pay for the transfer fee.
- *ii.* Initiate Transfer
  - 1. A transfer screen appears and shows the licensees name. Click on start to begin.

Initiated By

TRANSFER

#### *iii.* Search for the Licensee

- 1. The screen allows the designated broker to enter the license number or name of the licensee they wish to supervise.
- 2. Click on Verify License# to proceed.
- 3. When the licensee appears, click on the work "select" in the row to attach the licensee.
- 4. The boxes will populate with the licensee information. Click on Save to continue.

|                       | _icense# | * Last Name  |  |  |  |
|-----------------------|----------|--------------|--|--|--|
| [                     |          | Rut          |  |  |  |
| Fi                    | rst Name | Middle Name  |  |  |  |
| ſ                     | Monica   | Middle Name  |  |  |  |
| ach Licensees         |          | TRANSFER     |  |  |  |
| tach Associate Broker |          | Add Licensee |  |  |  |
| tach Salesperson      |          | Add Licensee |  |  |  |
| 1 License#12          |          |              |  |  |  |

- 5. Review the information inserted on this screen. You can delete or add as desired.
- 6. Click on the Next button to continue.

#### iv. Pay the Transfer Fee and Submit the Request

1. Enter the payment information and click on the Submit button to continue.

|                                                                                                    | TRANSFER                                                                                                    |                                                                      |
|----------------------------------------------------------------------------------------------------|----------------------------------------------------------------------------------------------------|----------------------------------------------------------------------|
| Affirm and Submit                                                                                                    |                                                                                                    |                                                                      |
| ✓ I hereby make application for the Nebraska Real Estate Broker Li<br>as necessary by the Nebraska Real Estate Commission if furtherance | cense. Submission of this Broker Application verifies that all statements<br>e of assuring compliance with the laws it regulates. | and information provided herein are true and correct and may be used |
| * Name of Applicant                                                                                                    | Date                                                                                                    | * Payment Type                                                       |
| Name of Applicant                                                                                                    | 09/22/2020                                                                                                    | Credit Card                                                          |
| Amount                                                                                                    | Convenience Fee                                                                                                    | • Total                                                              |
| 25.00                                                                                                    | 1.00                                                                                                    | 26.00                                                                |
| Card Type                                                                                                    | * Person's Name on Card                                                                                                    | * Card Number                                                        |
| Select Card Type                                                                                                    | Person's Name on Card                                                                                                    | Card Number                                                          |
| * Expiration Date (MM/YY)                                                                                                    | * Security Code                                                                                                    |                                                                      |
| MM/YY                                                                                                    | Security Code                                                                                                    |                                                                      |
| Once the                                                                                                    | "Submit" button has been selected, you cannot make changes to yo                                                                  | ur application                                                       |
| Previous                                                                                                    |                                                                                                    | Submit                                                               |

Click OK on an alert message that appears indicating the successfully submitted the request.

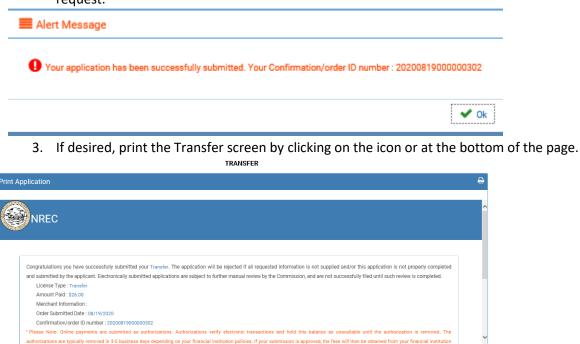

- v. Email Notification & Acknowledgement from Other Participant
  - 1. An email is sent to the other participant in the transfer to notify them to accept or reject the transfer on their portal.

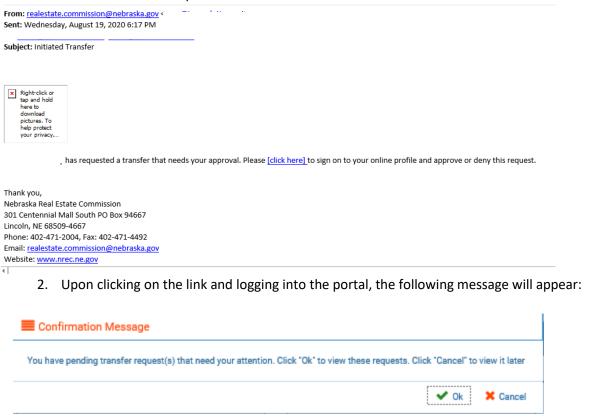

- 3. Click on OK.
- 4. The online portal will direct the user to the Transfer tab where the participant will need to select Accept or Reject next to the pending transfer.

#### vi. Statuses of the Transfer

- 1. Until the other participant has accepted or rejected the request, the status on the transfer screen will say "Initiated-Waiting for Acknowledgement".
- 2. If accepted by the other participant, the status will be "Pending Commissions Review"
- 3. If rejected by the other participant, the status will be "Acknowledgement Rejected"
- 4. If reviewed by the Commission and there are missing items, the status will say "Pending Missing Items" which the user can click on the status and it will bring up a checklist of the items needed before the transfer can be completed.
- 5. If reviewed and approved by the Commission it will say "Completed"
- 6. If the status is "Complete-Future", it has been reviewed and approved by the Commission but it is not effective until a future date.

#### vii. Pending Commissions Review

- 1. If approved, the transfer fee will be charged to the initiator of the transfer.
- 2. The licensee information will be updated to the new broker, depending on the transfer requested.
- 3. An email will be sent to the Participants from the Commission office confirming the transfer completion.

#### c. Initiated Request by Affiliated Licensee (Salesperson or Associate Broker)

- *i.* General Information
  - 1. The Affiliated Licensee would sign into the portal and navigate to the License Information Section of the "My Profile" tab.
  - 2. Click on "Transfer" link in the transfer column

| My Profile Affiliated Licenses 🛈 E&O Info 🥃 Education 🐼 Transfers 🗐 Documents 💿 Payment                                          |                                                                                                    |             |                    |                        |                       |                   |                  |                                   |          |
|----------------------------------------------------------------------------------------------------|----------------------------------------------------------------------------------------------------|-------------|--------------------|------------------------|-----------------------|-------------------|------------------|-----------------------------------|----------|
| pplicant/Licensee                                                                                                    | Information                                                                                                    |             |                    |                        |                       |                   |                  |                                   |          |
| plicant/Licensee - If you would like to change your name, please upload "Name Change Document" using the Documents button above. |                                                                                                    |             |                    |                        |                       |                   |                  |                                   |          |
| First Name                                                                                                    |                                                                                                    | Middle Name |                    | Last I                 | Name                  |                   | Suffix           |                                   |          |
| Kany                                                                                                    |                                                                                                    |             |                    |                        |                       |                   |                  |                                   |          |
| cense Information - Use                                                                                                    | ense Information - Use this section to Renew or Transfer your license. You may also Print your License Certificate here. |             |                    |                        |                       |                   |                  |                                   |          |
|                                                                                                    |                                                                                                    | Y           | ou must review the | renewal instructions p | rior to renewing your | license.          |                  |                                   |          |
|                                                                                                    |                                                                                                    |             |                    |                        |                       |                   |                  |                                   |          |
| License Type                                                                                                    | Emp Broker                                                                                                    | License #   | Issue Date         | Expiration Date        | Status                | Last Renewal Date | Retake Certifica | te Renewal                        | Transfer |
| Filters                                                                                                    | Filters                                                                                                    | Filters     | Filters            | Filters                | Filters               | Filters           |                  |                                   |          |
| Salesperson                                                                                                    | National Charter I<br>Corp, dbanam                                                                                       | 1           | -                  |                        | Approved              |                   |                  | Not Eligible for<br>Renewal       |          |
| Salesperson                                                                                                    | National Charter I<br>Corp, dbanam                                                                                       |             |                    | 05/09/2020             | Active                |                   | Print            | Continue-Renewal Not<br>Submitted | Transfer |
| Page size : 20 🗸                                                                                                    | Records : 1 - 2 of 2                                                                                                    |             |                    |                        |                       |                   | Pages : 1        | of 1 🛛 « < 1 💙 🔅                  | › » 🖻 🖪  |

- *ii.* Initiate Transfer
  - 1. The "Transfer Details" screen appears, select the transfer type
    - a. Change Designated Brokers
    - b. Salesperson to inactive
    - c. Inactive Salesperson to Active

|                   | INDIVIDUAL TRANSFER |                |       |  |  |  |  |  |  |
|-------------------|---------------------|----------------|-------|--|--|--|--|--|--|
| ransfer Details   |                     |                |       |  |  |  |  |  |  |
| Licensee Name     | License Number      | Current Status | 2.1   |  |  |  |  |  |  |
| Kany Sulaman Adam | 20120176            | Activo         |       |  |  |  |  |  |  |
| B.,,              |                     |                |       |  |  |  |  |  |  |
| Employing Broker  |                     |                |       |  |  |  |  |  |  |
| Broker to Broker  |                     |                |       |  |  |  |  |  |  |
|                   |                     |                | Start |  |  |  |  |  |  |

- d. Click on the "Start" Button
- e. Enter the Designated Brokers License Number or Name wishing to go to.
- f. Verify this is the correct broker and click next

| INDIVIDUAL TRANSFER |  |
|---------------------|--|
|---------------------|--|

| To Broker Details                  |          |       |
|------------------------------------|----------|-------|
| * Designated Broker License Number |          |       |
| 0930253                            |          |       |
| Name                               |          |       |
| Vincent W Leisey                   |          |       |
| Adaress i                          | Address2 | City  |
| 1417 N 134th Cir                   | Address2 | Omaha |
| Sti                                | Zip      |       |
| Nebraska                           | 68154    |       |
|                                    |          |       |
|                                    |          |       |
|                                    |          |       |
|                                    |          |       |
| Previous                           |          | Next  |

#### *iii.* Pay the Transfer fee and Submit the Request

#### 1. Review the Payment disclosure info and click next

|                     | Order Total (Includes the payment(s) that will be remitted to the                                                                                                    |                |         |
|---------------------|----------------------------------------------------------------------------------------------------|----------------|---------|
| Description         | ID                                                                                                    | Quantity       | Amount  |
| Individual Transfer | Indi-Transfer                                                                                                    | 1              | \$25.00 |
| CONVENIENCE FEE     | CONV                                                                                                    | 1              | \$1.00  |
|                     |                                                                                                    | Order Total    | \$26.00 |
| Appli               | re not accepted. Visa, Mastercard, Discover, and Americar<br>Reminder – FEES ARE NOT REFUNDABLE<br>cation fee will appear as Nebraska Real Estate Comm in yc<br>Convenience fee will appear as <<>>.    | our Statement. |         |
|                     | Reminder – FEES ARE NOT REFUNDABLE<br>cation fee will appear as Nebraska Real Estate Comm in yo<br>Convenience fee will appear as <<>>.<br>longer wish to submit this application, click the "Cancel Or |                |         |
|                     | Reminder – FEES ARE NOT REFUNDABLE<br>cation fee will appear as Nebraska Real Estate Comm in yo<br>Convenience fee will appear as <<>>.                                                                 |                |         |

2. On the preview page, edit is available for each page if needed, otherwise click on the Next button to continue to the next page.

|                                    |            | INDIV          | IDUAL TRANSFER |                |      |
|------------------------------------|------------|----------------|----------------|----------------|------|
| Preview                            |            |                |                |                |      |
| Transfer Details                   |            |                |                |                | Edit |
| Licensee Name                      |            | License Number |                | Current Status |      |
| Employing Broker                   |            |                |                |                |      |
| Employing Broker                   |            |                |                |                |      |
| Select Transfer Type               |            |                |                |                |      |
| Broker to Broker                   | $\searrow$ |                |                |                |      |
| To Broker Details                  |            |                |                |                | Edit |
| * Designated Broker License Number |            |                |                |                |      |
|                                    |            |                |                |                |      |
| Name                               |            |                |                |                |      |
| V                                  |            |                |                |                |      |
| Address1                           |            | Address2       |                | City           | ~    |
| Previous                           |            |                |                |                | Next |

a. Affirm, enter payment information and submit the transfer application.

|                                                                                                    | INDIVIDUAL TRANSFER                                  |                                                                                     |
|----------------------------------------------------------------------------------------------------|------------------------------------------------------|-------------------------------------------------------------------------------------|
| m and Submit                                                                                                    |                                                      |                                                                                     |
|                                                                                                    |                                                      |                                                                                     |
| I hereby make application for the Nebraska Real Estate Broker Liss necessary by the Nebraska Real Estate Commission if furtherance |                                                      | all statements and information provided herein are true and correct and may be used |
| lame of Applicant                                                                                                    | Date                                                 | Payment Type                                                                        |
| Name of Applicant                                                                                                    | 08/19/2020                                           | Credit Card                                                                         |
| mount                                                                                                    | Convenience Fee                                      | • Total                                                                             |
| 5.00                                                                                                    | 1.00                                                 | 26.00                                                                               |
| ard Type                                                                                                    | Person's Name on Card                                | * Card Number                                                                       |
| Select Card Type                                                                                                    | Person's Name on Card                                | Card Number                                                                         |
|                                                                                                    |                                                      |                                                                                     |
| xpiration Date (MM/YY)                                                                                                    | Security Code                                        |                                                                                     |
| MM/YY                                                                                                    | Security Code                                        |                                                                                     |
| 0 #                                                                                                    |                                                      |                                                                                     |
| Once the                                                                                                    | "Submit" button has been selected, you cannot make c | changes to your application                                                         |
| evious                                                                                                    |                                                      | Submit                                                                              |
| Your application has be                                                                                                    | een successfully submitted. Your Co                  | confirmation/order ID number : 20200819000000303                                    |
|                                                                                                    | orm can be printed by som of the screen.             | electing the print icon or the print but                                            |
|                                                                                                    |                                                      | electing the print icon or the print but                                            |
| botto                                                                                                    | om of the screen.                                    | electing the print icon or the print but                                            |
|                                                                                                    | om of the screen.                                    | electing the print icon or the print but                                            |
| botto                                                                                                    | om of the screen.                                    | electing the print icon or the print but                                            |

\* Please Note: Online payments are submitted as authorizations. Authorizations verify electronic transactions and hold this balance as unavailable until the authorization is rem

Completed September 2020

License Type : Individual Transfer Amount Paid : 526.00 Merchant Information : Order Submitted Date : 08/19/2020 Confirmation/vdref ID number : 20200819000000303

#### iv. Email Notification and Acknowledgement from Designated Broker

# 1. An email is sent to the designated broker to notify them to accept or reject the transfer on their portal.

From: realestate.commission@nebraska.gov Sent: Wednesday, August 19, 2020 6:17 PM To: : Subject: Initiated Transfer

has requested a transfer that needs your approval. Please [click here] to sign on to your online profile and approve or deny this request.

Thank you, Nebraska Real Estate Commission 301 Centennial Mall South PO Box 94667 Lincoln, NE 68509-4667 Phone: 402-471-2004, Fax: 402-471-4492 Email: realestate.commission@nebraska.gov Website: www.nrec.ne.gov

2. Upon clicking on the link and logging into the portal, the following message will appear:

| Confirmation Message                                                                                                    |
|----------------------------------------------------------------------------------------------------|
| You have pending transfer request(s) that need your attention. Click "Ok" to view these requests. Click "Cancel" to view it later |
| V Ok K Cancel                                                                                                    |

- 3. Click on OK.
- 4. The online portal will direct the user to the Transfer tab where the participant will need to select Accept or Reject next to the pending transfer.

#### v. Statuses of the Transfer

- 1. Until the other participant has accepted or rejected the request, the status on the transfer screen will say "Initiated-Waiting for Acknowledgement".
- 2. If accepted by the other participant, the status will be "Pending Commissions Review"
- 3. If rejected by the other participant, the status will be "Acknowledgement Rejected"
- 4. If reviewed by the Commission and there are missing items, the status will say "Pending Missing Items" which the user can click on the status and it will bring up a checklist of the items needed before the transfer can be completed.
- 5. If reviewed and approved by the Commission it will say "Completed"
- 6. If the status is "Complete-Future", it has been reviewed and approved by the Commission but it is not effective until a future date.

#### vi. Pending Commissions Review

- 1. If approved, the transfer fee will be charged to the initiator of the transfer.
- 2. The licensee information will be updated to the new broker, depending on the transfer requested.
- 3. An email will be sent to the Participants from the Commission office confirming the transfer completion.

#### 9. Group Transfers

- a. General Information
  - i. A group transfer is more than one licensee that is being transferred to a broker.
  - ii. The same steps will be followed as shown above in the "Initiated Transfer by a Designated Broker" section
    - 1. The group transfer is initiated by the designated broker wishing to supervise the licensees
    - 2. The designated broker initiating the transfer will need to pay the transfer fee.
  - iii. The designated broker can follow the transfer status in the Transfer Tab.
    - 1. It will show the status of the transfer
    - 2. If the transfer is in a "pending", the user can click on the status to see the items needed to complete the transfer

Group Transfer History

| Transfer Type  | Request Date | From    |                               | Transfer Status                       | Practitioners |
|----------------|--------------|---------|-------------------------------|---------------------------------------|---------------|
| Filters        | Filters      | Filters | Filters                       | Filters                               |               |
| Group Transfer | 08/19/2020   |         |                               | Initiated-Waiting for acknowledgement | \$            |
| Group Transfer | 08/18/2020   |         |                               | Initiated-Waiting for acknowledgement | \$            |
| Group Transfer | 08/18/2020   |         |                               | Initiated-Waiting for acknowledgement | \$            |
| Group Transfer | 07/18/2020   |         |                               | Complete - Future                     | 4             |
| Group Transfer | 07/17/2020   |         |                               | Pending Missing Items                 | 0             |
|                |              |         | and the company of the second |                                       |               |

iv. By clicking on the hand icon in the Practitioners column, you can view each licensee who will transfer to the new broker when the group transfer is completed.

| Name | Lic #   | Lic Type    |
|------|---------|-------------|
| 1    | Filters | Filters     |
|      |         | Salesperson |
|      |         | Broker      |

#### b. Statuses of the Transfer

- 1. Until the other participant has accepted or rejected the request, the status on the transfer screen will say "Initiated-Waiting for Acknowledgement".
- 2. If accepted by the other participant, the status will be "Pending Commissions Review"
- 3. If rejected by the other participant, the status will be "Acknowledgement Rejected"
- 4. If reviewed by the Commission and there are missing items, the status will say "Pending Missing Items" which the user can click on the status and it will bring up a checklist of the items needed before the transfer can be completed.
- 5. If reviewed and approved by the Commission it will say "Completed"
- 6. If the status is "Complete-Future", it has been reviewed and approved by the Commission but it is not effective until a future date.

#### 10. Documents

- a. The applicant/licensee can Add a Document to be sent to the Commission office. Only certain document types are available as determined by the Commission
  - i. Licensee to select the Document Type
  - ii. Click on Attach, find the document on their computer and attach a document
  - iii. Click on Upload Document and they will get a message that it was successfully uploaded.

A My Profile Affiliated Licenses O E&O Info D Education Transfers D Documents O Payment

iv. Once uploated it will appear in their grid below.

| ent Details - To upload | a document, select a document type from the dropdown | n menu. Click the "Attach" button to select the document. Cli | ck the "Upload Document" button. |          |
|-------------------------|------------------------------------------------------|---------------------------------------------------------------|----------------------------------|----------|
|                         |                                                      |                                                               |                                  |          |
| cument Type :           |                                                      |                                                               |                                  |          |
| Select Document Type    | Documents : 💊 Attach                                 | Upload Document                                               |                                  |          |
|                         |                                                      |                                                               |                                  |          |
| Date                    | Document Type                                        | File Name                                                     | Reason for Name Change           | Download |
| 08/27/2020              | Agency Policy                                        | bluecheckmark.jpg                                             |                                  | \$       |
| 08/12/2020              | Certificate of Coverage Form                         | Gov Certificate of Coverage Form                              |                                  | 1        |
| 08/12/2020              | Certificate of Coverage Form                         | Gov Certificate of Coverage Form                              |                                  | 4        |
| 06/24/2020              | Photograph                                           | NREC CE.txt                                                   |                                  | *        |
| 05/20/2020              | Renewal                                              | A New Microsoft Word Document.docx                            |                                  | *        |
| 05/20/2020              | Renewal                                              | A New Microsoft Word Document.docx                            |                                  | *        |
|                         | Certificate of Coverage Form                         | test Certificate of Coverage Form                             |                                  | *        |
| 05/15/2020              |                                                      |                                                               |                                  |          |
| 05/15/2020              | Certificate of Coverage Form                         | test Certificate of Coverage Form                             |                                  | ±        |

#### 11. Payment

- a. This section show the payment history of the user and allows the user to print the receipt by clicking on the icon in the view/print receipt column.
- b. If there is a receipt card associated with this payment, the receipt card will be printed as well.

| Date Received | Date Submitted | Payer                                            | Fee Type                             | Receipt #                    | Payment Method | Amount    | View/Print<br>Receipt |
|---------------|----------------|--------------------------------------------------|--------------------------------------|------------------------------|----------------|-----------|-----------------------|
| ilters        | Filters        | Filters                                          | Filters                              | Filters                      | Filters        | Filters   |                       |
| 08/26/2020    |                |                                                  |                                      | 202008260000335              |                | \$ 200.00 | 0                     |
| 08/25/2020    |                |                                                  |                                      | 202008250000327              | Business Check | \$ 25.00  | 0                     |
| 04/30/2020    |                |                                                  |                                      | 202004300000213              |                | \$ 500.00 | 0                     |
| 01/17/2020    |                |                                                  |                                      | 202001170000178              |                | \$ 570.00 | 8                     |
| al Receipt    |                |                                                  |                                      |                              |                |           | <b>⊖ ×</b>            |
|               |                | Nebra                                            | ska Real Estate Com                  |                              |                |           | î                     |
|               |                |                                                  | ska Real Estate Com<br>Finance Recei | pt                           |                |           | î                     |
|               |                |                                                  | Finance Recei                        | pt                           |                |           | î                     |
|               |                |                                                  | Finance Recei                        | pt                           |                |           | î                     |
|               | Paym           |                                                  | Finance Recei                        | pt                           | 2200000102     |           | î                     |
|               |                | <br>Name :                                       | Finance Recei                        | pt<br>License # :            | 2200000102     |           |                       |
|               |                | Name :<br>nent Received : 07/22<br>ayment Type : | Finance Recei                        | pt<br>License # :<br>2019072 |                |           | î                     |